# 数据中心部署教程-高性能

产品版本:ZStack 3.10.0 文档版本:V3.10.0

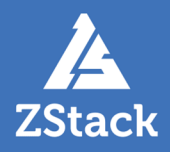

# <span id="page-2-0"></span>**版权声明**

版权所有<sup>©</sup>上海云轴信息科技有限公司 2020。保留一切权利。

非经本公司书面许可,任何单位和个人不得擅自摘抄、复制本文档内容的部分或全部,并不得以任 何形式传播。

#### **商标说明**

ZStack商标和其他云轴科技商标均为上海云轴信息科技有限公司的商标。

本文档提及的其他所有商标或注册商标,由各自的所有人拥有。

#### **注意**

您购买的产品、服务或特性等应受云轴科技公司商业合同和条款的约束,本文档中描述的全部或部 分产品、服务或特性可能不在您的购买或使用范围之内。除非合同另有约定,云轴科技公司对本文 档内容不做任何明示或暗示的声明或保证。

由于产品版本升级或其他原因,本文档内容会不定期进行更新。除非另有约定,本文档仅作为使用 指导,本文档中的所有陈述、信息和建议不构成任何明示或暗示的担保。

# 目录

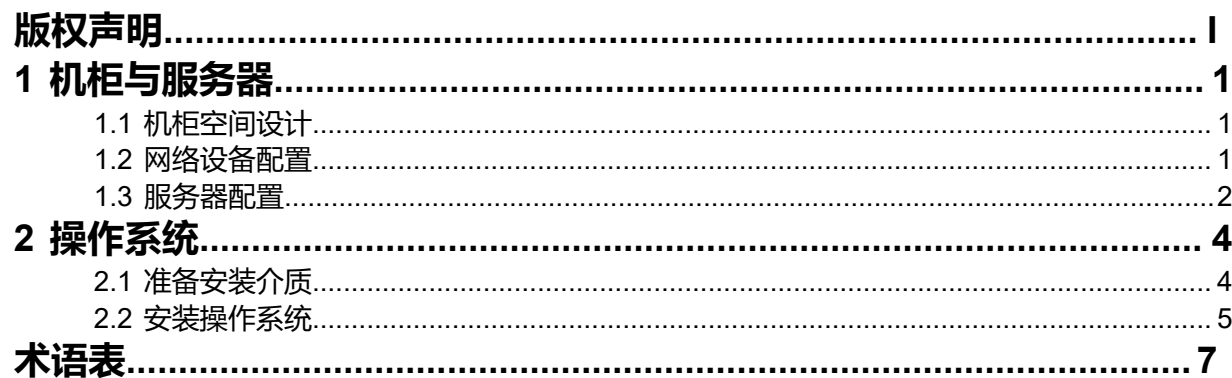

# <span id="page-4-0"></span>**1 机柜与服务器**

## <span id="page-4-1"></span>**1.1 机柜空间设计**

本文档以三个机柜为例,用本地存储作为云主机存储空间,提出最佳实践部署方案。

如图 *1: ZStack*[本地存储方案物理空间分布所](#page-4-3)示:

#### <span id="page-4-3"></span>**图 1: ZStack本地存储方案物理空间分布**

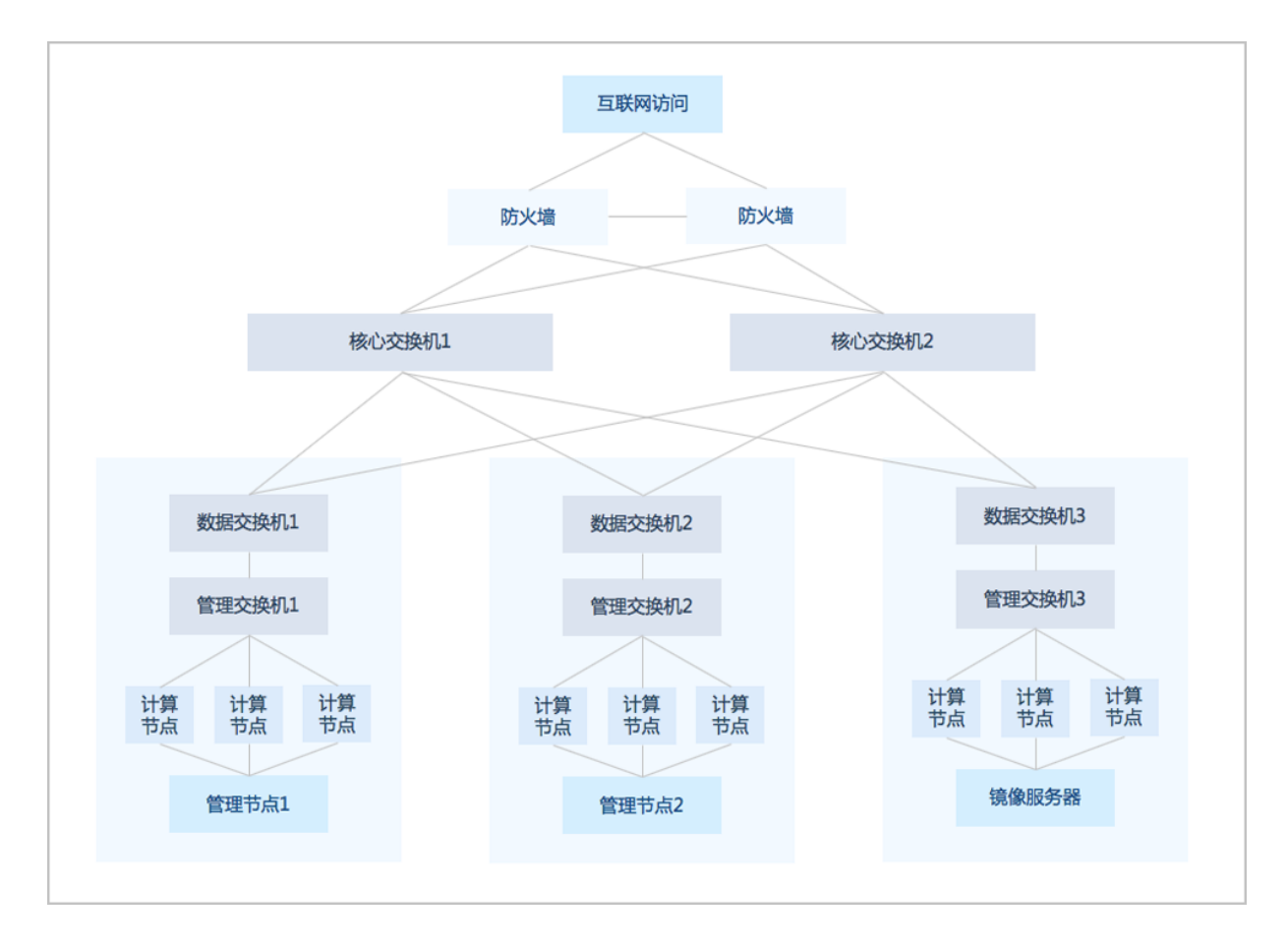

机柜配置如下:

- 每个机柜为标准48U,每个设备间隔1U空间预留散热。如使用高密机柜,则考虑不留空间。
- 每个机柜配置双路独立PDU,以及UPS不间断供电,IDC提供统一柴油发电机。
- 每个PDU的额定功率必须满足机柜内硬件设备满负荷运行。
- 机柜配备1U挡风板,合理调整冷风入口。

#### <span id="page-4-2"></span>**1.2 网络设备配置**

每个机柜配备2个以太网二层交换机,配置如下:

- 管理网络配置:1个24口1GbE交换机,带2个10GbE光口作为上链。
- 数据网络配置:1个24口10GbE交换机,带2个40GbE光口作为上链。
- 其他配置:必要数量的SFP+ 10G多模光模块、LC-LC万兆多模光纤跳线和若干六类网线。

#### <span id="page-5-0"></span>**1.3 服务器配置**

每个机柜配置1个管理节点和11个虚拟化节点(如KVM虚拟化),采用双路2U x86服务器,其配置 如下:

- 搭载2个不少于8核的CPU,且频率不低于2.0GHz。
- 配备内存为64GB(管理节点)或256GB(计算节点),组成合适并行通道。
- 提供12个2.5"硬盘托盘, 配置固态硬盘SATA 800GB。

- 配备高速阵列卡,支持SATA/SAS RAID 0/1/10/5/6,支持直写模式。
- 配置2个1GbE网卡作为管理网,分别用于IPMI网络和ZStack管理网络。
- 配置2个10GbE网卡作为数据网。
- 配置远程IPMI控制,支持远程访问控制台。
- 配置双电源,保证服务器持续运行。

根据每个物理服务器的硬件配置,可计算每个云主机的标准配置:

#### **表 1: 物理服务器与云主机资源分配关系**

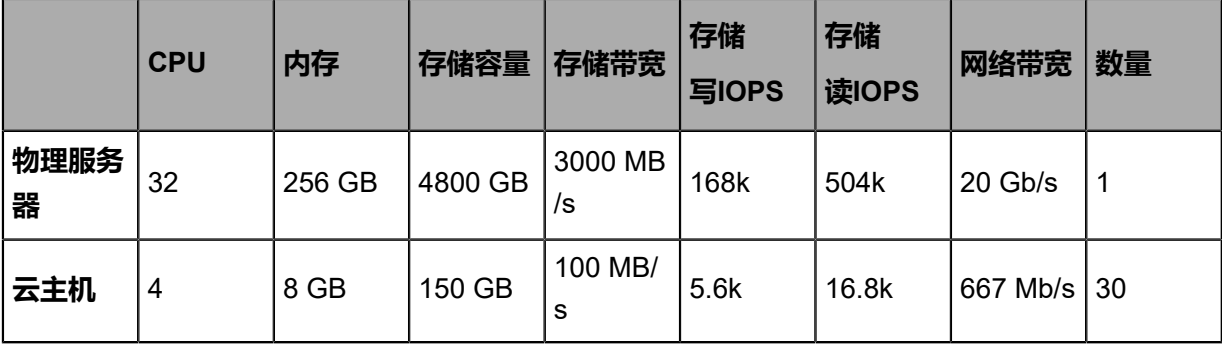

管理员可根据业务类型,调整计算节点的硬件配置,可增加云主机的子项参数与性能。

裸机服务器在首次启动后,设置阵列卡模式为RAID 10,使用无缓存直通写入模式;进入BIOS打开 硬件虚拟化与超线程功能,以及关闭服务器CPU节能模式。

**注:** IDC提供核心交换机,允许4个40GbE光口接入。

**注:** 可选固态硬盘Intel® SSD DC S3610 800GB或Intel® SSD DC S3710 800GB。

# <span id="page-7-0"></span>**2 操作系统**

# <span id="page-7-1"></span>**2.1 准备安装介质**

#### **背景信息**

请前[往官方网站](http://www.zstack.io/product_downloads/)下载最新版ISO。

#### **操作步骤**

**1.** 打开ZStack DVD镜像

在Windows环境下,读者可使用**UltraISO**工具可把ISO文件刻录到U盘。

打开UltraISO,点击**文件**按钮,选择打开已下载好的ISO文件,如图 *2:* 在*[UltraISO](#page-7-2)*打开*ZStack [DVD](#page-7-2)*镜像所示:

#### <span id="page-7-2"></span>**图 2: 在UltraISO打开ZStack DVD镜像**

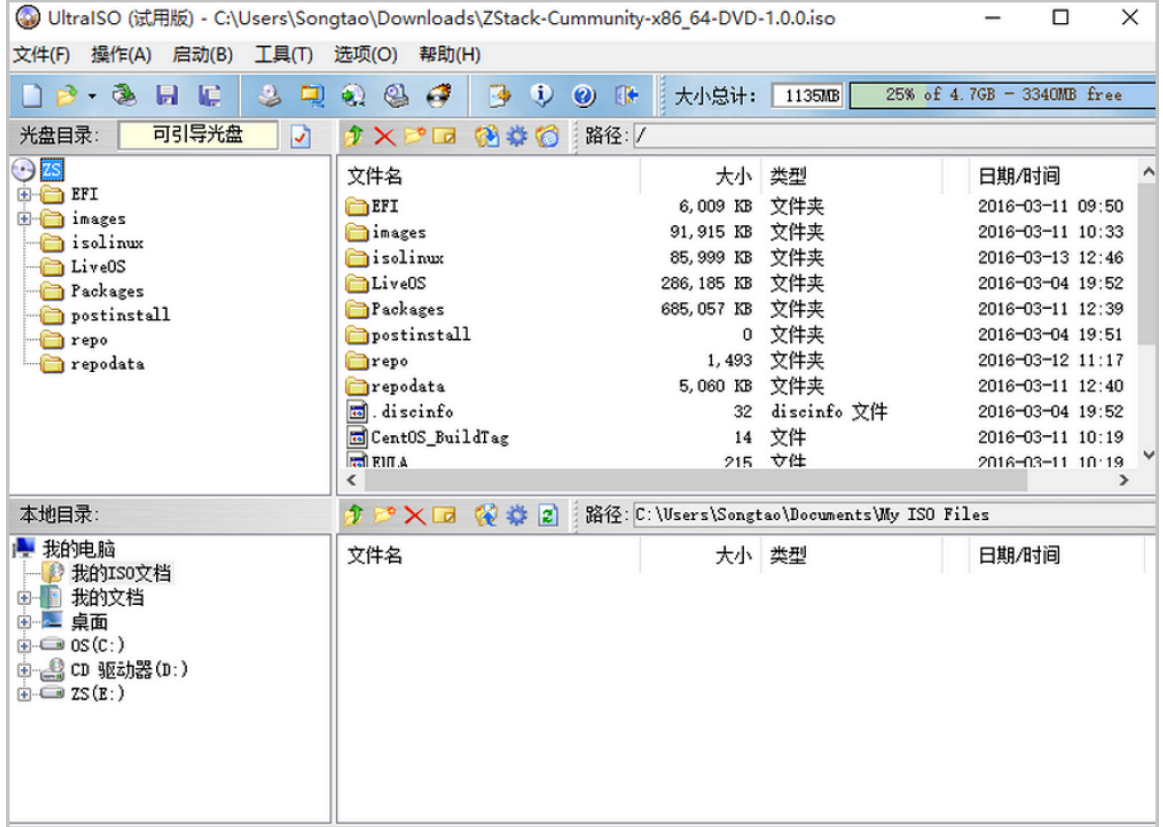

**2.** 写入硬盘镜像并刻录

在UltraISO点击**启动** > **写入硬盘映像**按钮,如图 *3:* 在*UltraISO*写入*[ZStack DVD](#page-8-1)*镜像所示:

**注:** 在硬盘驱动器列表选择相应的U盘进行刻录,如果系统只插了一个U盘,则默认以 此U盘进行刻录和写入。在刻录前,注意备份U盘内容。

#### **图 3: 在UltraISO写入ZStack DVD镜像**

<span id="page-8-1"></span>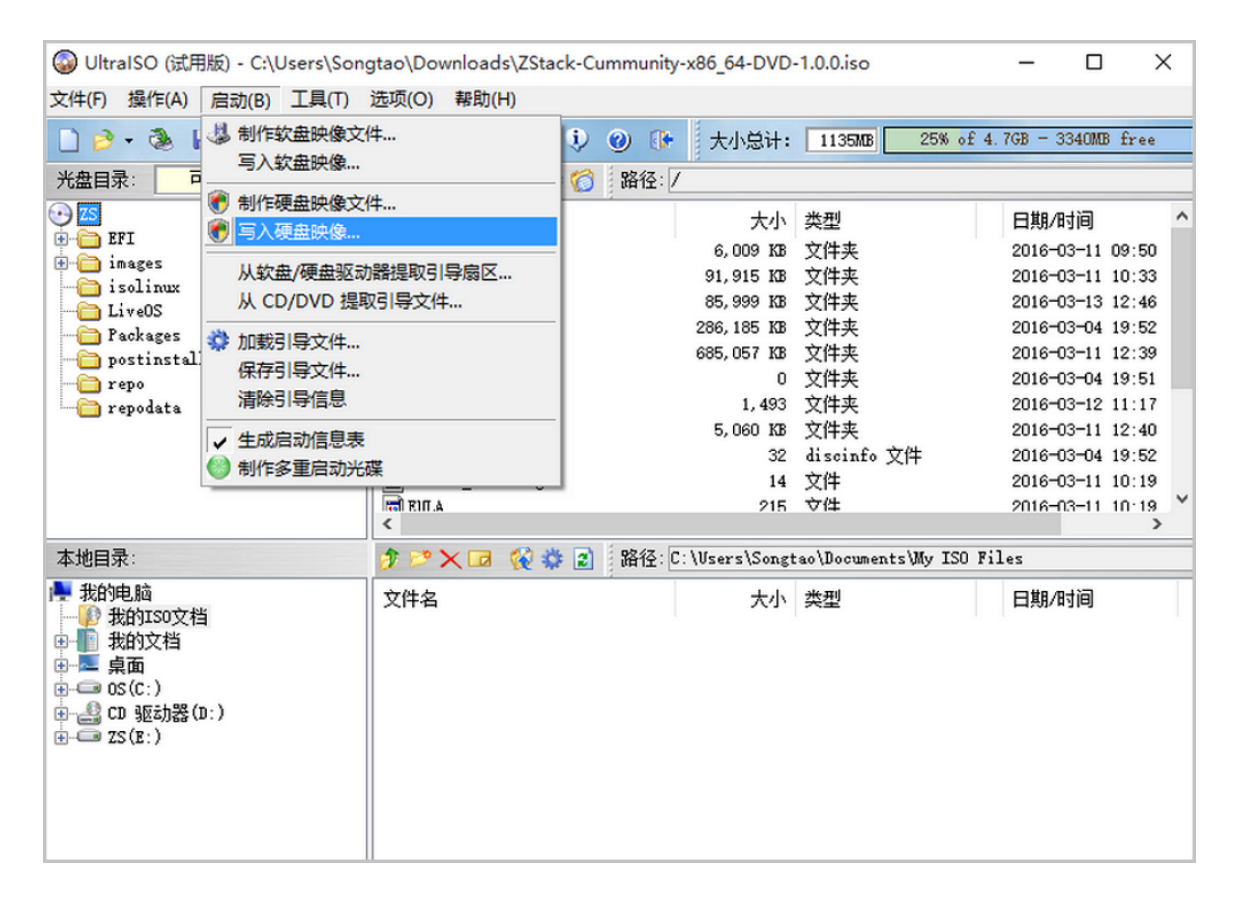

其他选项,按照默认设置。点击**写入**按钮。在新界面中点击**是**按钮进行确认,UltraISO将会把 此ISO刻录到U盘。

#### <span id="page-8-0"></span>**2.2 安装操作系统**

服务器重启或上电后,进入启动选项,选择U盘引导,进入ZStack定制操作**系统安装**引导界 面,如图 *4: ZStack DVD*[安装光盘引导界面所](#page-8-2)示:

<span id="page-8-2"></span>**图 4: ZStack DVD安装光盘引导界面**

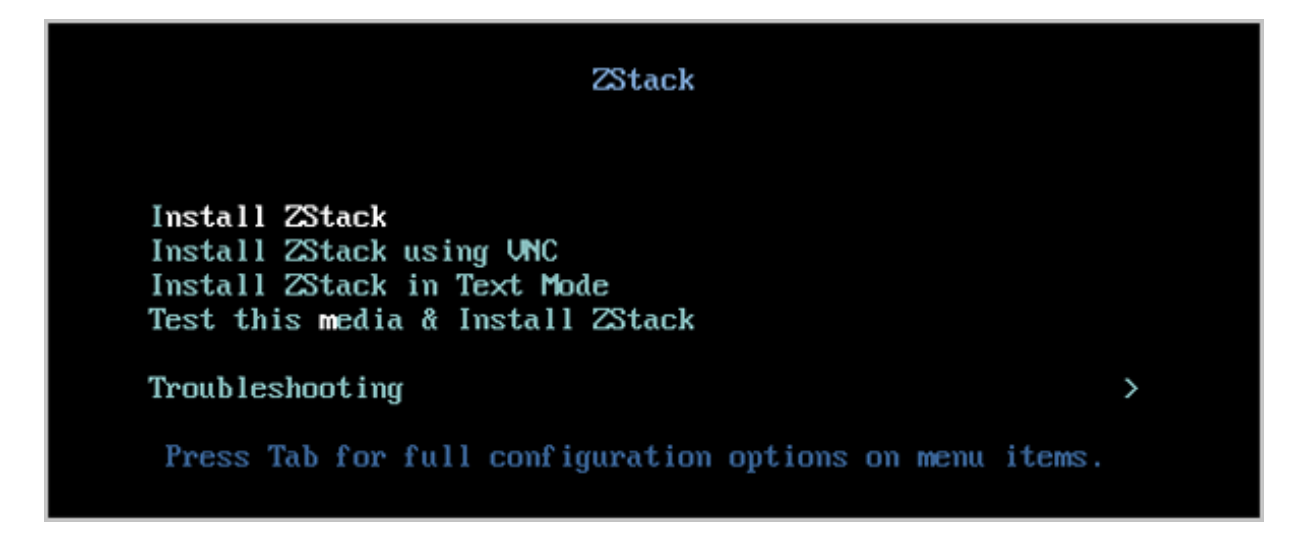

默认选择**Install ZStack**开始安装操作系统。在安装操作系统时,遵循以下分区规则:

- 管理节点硬盘分区:
	- 分配64GB作为swap分区。
	- 分配至少1TB作为Linux操作系统根分区。
	- 剩余空间分配给/zstack\_bs,作为ZStack的备份存储。
- 计算节点硬盘分区:
	- 分配256GB作为swap分区。
	- 分配200GB作为Linux操作系统根分区。
	- 剩余空间分配给/zstack\_ps,作为ZStack虚拟化节点的主存储。

操作系统安装结束后,重启系统,使用默认用户名密码:root/password登录。管理员可根据需要变 更密码。

至此,关于ZStack数据中心的机柜、网络设备与服务器状态初始化描述结束。

# <span id="page-10-0"></span>**术语表**

#### **区域**(Zone)

ZStack中最大的一个资源定义,包括集群、二层网络、主存储等资源。

### **集群**(Cluster)

一个集群是类似物理主机(Host)组成的逻辑组。在同一个集群中的物理主机必须安装相同的操作 系统(虚拟机管理程序,Hypervisor),拥有相同的二层网络连接,可以访问相同的主存储。在实 际的数据中心,一个集群通常对应一个机架(Rack)。

#### **管理节点**(Management Node)

安装系统的物理主机,提供UI管理、云平台部署功能。

#### **计算节点**(Compute Node)

也称之为物理主机(或物理机),为云主机实例提供计算、网络、存储等资源的物理主机。

#### 主存储 ( Primary Storage )

用于存储云主机磁盘文件的存储服务器。支持本地存储、NFS、 Ceph、Shared Mount Point、Shared Block类型。

## **镜像服务器**(Backup Storage)

也称之为备份存储服务器,主要用于保存镜像模板文件。建议单独部署镜像服务器。支 持ImageStore、Sftp(社区版)、Ceph类型。

#### **镜像仓库**(Image Store)

镜像服务器的一种类型,可以为正在运行的云主机快速创建镜像,高效管理云主机镜像的版本变迁 以及发布,实现快速上传、下载镜像,镜像快照,以及导出镜像的操作。

#### **云主机**(VM Instance)

运行在物理机上的虚拟机实例,具有独立的IP地址,可以访问公共网络,运行应用服务。

#### **镜像**(Image)

云主机或云盘使用的镜像模板文件,镜像模板包括系统云盘镜像和数据云盘镜像。

## **云盘**(Volume)

云主机的数据盘,给云主机提供额外的存储空间,共享云盘可挂载到一个或多个云主机共同使用。

## **计算规格** (Instance Offering)

启动云主机涉及到的CPU数量、内存、网络设置等规格定义。

### **云盘规格**(Disk Offering)

创建云盘容量大小的规格定义。

#### **二层网络**(L2 Network)

二层网络对应于一个二层广播域,进行二层相关的隔离。一般用物理网络的设备名称标识。

#### **三层网络**(L3 Network)

云主机使用的网络配置,包括IP地址范围、网关、DNS等。

### **公有网络**(Public Network)

由因特网信息中心分配的公有IP地址或者可以连接到外部互联网的IP地址。

### **私有网络**(Private Network)

云主机连接和使用的内部网络。

#### **L2NoVlanNetwork**

物理主机的网络连接不采用Vlan设置。

#### **L2VlanNetwork**

物理主机节点的网络连接采用Vlan设置,Vlan需要在交换机端提前进行设置。

### **VXLAN网络池**(VXLAN **Network** Pool)

VXLAN网络中的 Underlay 网络,一个 VXLAN 网络池可以创建多个 VXLAN Overlay 网络(即 VXLAN 网络),这些 Overlay 网络运行在同一组 Underlay 网络设施上。

## **VXLAN网络**(VXLAN)

使用 VXLAN 协议封装的二层网络,单个 VXLAN 网络需从属于一个大的 VXLAN 网络池,不同 VXLAN 网络间相互二层隔离。

# **云路由**(vRouter)

云路由通过定制的Linux云主机来实现的多种网络服务。

# **安全组**(Security Group)

针对云主机进行第三层网络的防火墙控制,对IP地址、网络包类型或网络包流向等可以设置不同的 安全规则。

## **弹性**IP(EIP)

公有网络接入到私有网络的IP地址。

## **快照**(Snapshot)

某一时间点某一磁盘的数据状态文件。包括手动快照和自动快照两种类型。